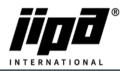

## Installation of Wifi connection in JIPA JUMP devices

- 1) We recommend the TP-link TL-WN722N USB Wifi router for installing a Wifi connection https://www.tp-link.com/cz/home-networking/adapter/tl-wn722n/
- 2) It is necessary to use a USB hub (e.g. Loooqs USB hub 4 port) to connect the USB Wifi router and the main unit of the multifunction device <u>https://www.desistore.cz/kancelarsti-pomocnici-chytra-pera-nabijecky/275-externi-usb-hub-4-port-loooqs-zeleny.html</u>
- 3) Slide out the blue USB cable from the main unit and plug it into the USB hub.
- 4) Insert the TP-link TL-WN722N USB router into the USB hub.
- 5) Plug the USB hub into the main unit instead of the blue USB cable.

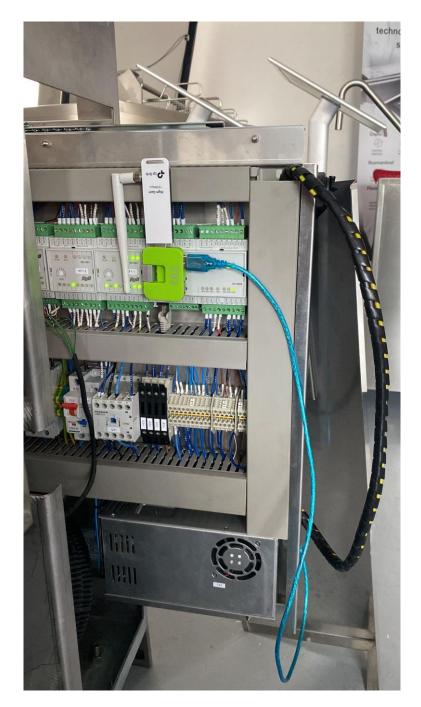

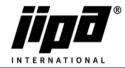

## Setting up Wifi connection in JIPA JUMP devices

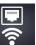

6) Click the button in the user settings screen. By default, Wifi connection is disabled. Enable Wifi settings i.e. press "not allowed" button.

| 1           | IP: 000.000.000.000<br>IM: 000.000.000.000 |      |  |  |  |
|-------------|--------------------------------------------|------|--|--|--|
| ĩ           | GW: 000.000.000.000                        | PING |  |  |  |
| WLAN2       | DNS: 000.000.000.000                       | PING |  |  |  |
|             | MAC: 00 00 00 00 00 00                     |      |  |  |  |
| not allowed |                                            |      |  |  |  |

7) Select Wifi connection mode: Client or Hotspot.

| allowed  | Client | HotSpot  |  |  |
|----------|--------|----------|--|--|
| SSID     |        | zajwifi  |  |  |
| password |        | ******** |  |  |

 Client mode: The device connects to the local wireless network. You need to enter the SSID of the network and the access password.

| allowed  | Client | HotSpot | hidden  |  | 0 |  |
|----------|--------|---------|---------|--|---|--|
| SSID     |        |         | zajwifi |  |   |  |
| password |        |         | ******  |  |   |  |
| channel  |        |         |         |  | 1 |  |

- HotSpot mode: The device creates a hotspot to which it is possible to connect with a wireless device, e.g. mobile phone, tablet, laptop, etc. It is necessary to enter the hotspot name and access password (both at least 8 characters), channel number and choose hidden option.
- 8) Confirm the setting by pressing the button **Confirm**.
- 9) After writing the parameter settings to the central unit (approx. 20-30 s), restart the device's power supply.

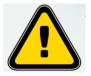

The company JIPA International s.r.o. is not responsible for a non-functioning Wifi connection of the multifunctional device!